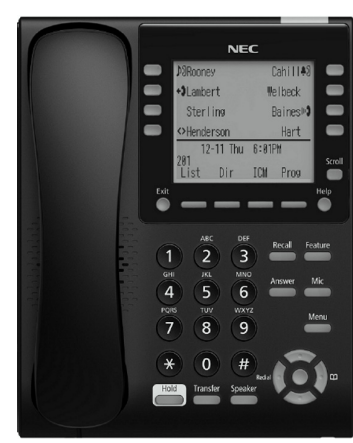

**ITY-8LDX DESI-Less**

## **Soft Keys**

Any feature shown at the bottom of the LCD is available. The appropriate feature key is displayed on the screen according to the call handling process.

## **Programmable Keys**

These keys can be programmed as either a Flexible Line key, Programmable Feature key or One-Touch Speed Dial key.

#### **FUNCTION KEYS**

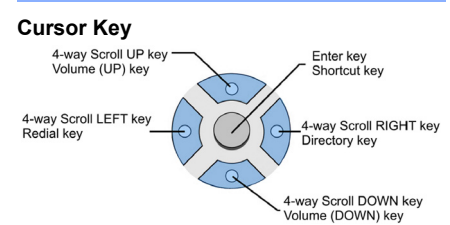

The Cursor key allows the user to move the cursor to the **Left**, **Right**, **Up** or **Down**. The center button functions as an Enter key.

#### **Recall**

Press this key to send a hook flash to the CO you are currently on. Depending on the CO, it may put the caller on hold with Telco or hang up.

## **Feature**

Used to activate terminal setup functions and to program One-Touch keys. Feature + 1 – Turns microphone On/Off.

## **Answer**

When the LED on this key is flashing, press the key to answer a waiting call.

## **Hold**

Press this key to put a call on hold.

#### **Transfer**

Allows the extension user to transfer a call or make a second call.

## **Speaker**

Controls built-in speaker, which can be used for Hands Free Dialing/Monitoring. LED on key lights when key is active.

#### **Help**

Explanations of Programmable Keys can be called up on the LCD by pressing and holding the **Help** key plus a programmable key.

#### **Exit**

The user can exit from the Menu or Help mode by pressing this key.

## **MAKE A CALL**

- Lift the Handset or press **Speaker**.
- $\Box$  Dial the required number.
- (For external calls, dial 9 first)

#### **LAST NUMBER REDIAL**

- Without lifting handset, press the **REDIAL** button.
- $\Box$  Press the Cursor key up/down to search the required number.
- **Press # or SPEAKER** to initiate the call.

## **HOLD**

Ask the caller to please hold:

- **Press the Hold** key held key flashes.
- $\Box$  You may replace handset if you wish. To retrieve a call:
- $\Box$  Lift the handset.
- $\Box$  Press the flashing line.

#### **NOTE:**

For exclusive hold – press **Feature** <sup>+</sup>**Hold**.

# **LINIVERGE®SV9100**

## **ITY-8LDXDESI-Less 8 Button IP Reference Sheet**

## **TRANSFER**

With a call in progress:

- **Press the Transfer** key.
- Dial an extension or external number and announce the call (optional).
- $\Box$  Replace the handset.
- **NOTE:**

If the called extension is busy or does not answer, press the **Flashing key** to return to your caller. If the extension does not accept the call, ask them to hang up and your call is returned.

## **CONFERENCE**

#### With a call in progress (internal or external)

- **Press the Conf soft key.**
- $\Box$  Dial an internal or external number.
- $\Box$  When the third party answers, press the **ADD** soft key.
- **Press the Begin softkey to begin the** Conference.
- $\Box$  A three way conference is now established.

## **NOTE:**

Any party may exit the conference by hanging up. The two parties will remain connected, as long as one of the remaining parties is internal.

#### **ANSWER A SECOND CALL**

Answer Hold allows a multiline terminal user to press the flashing Answer Key to answer an incoming ringing call or a Camp-On call. When the multiline terminal user is already answering a call, the first call is automatically placed on hold.

- $\Box$  Receive a CO/DID/DIL incoming ring, the Answer key flashes.
- **Press Answer** to access the new call, the Answer LED goes out and the original call is put on hold.
- If additional calls are received, press **Answer** to place the current call on hold and connect to the next call as long as Call Appearance Keys and/or CO line keys are available.

#### **CALLBACK**

If you dial a busy extension:

- $\Box$  Dial # and hang up.
- Replace the handset.

During this time you may make and receive calls.

- $\Box$  When both extensions are free, your phone will ring.
- $\Box$  Lift the handset and the other extension will ring.

#### **To Cancel:**

Lift the handset and dial access code **770**.

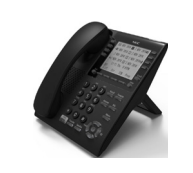

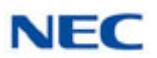

#### **CALL FORWARD – ALL**

#### Forwards all calls immediately.

#### **To Set:**

- $\Box$  Lift the handset and dial the Call Forward All Access code **741**.
- Dial 1 to set.
- $\Box$  Dial the destination number.
- $\Box$  Replace the handset.

## **To Cancel:**

- Lift the handset and dial **741**.
- Dial 0 to cancel.
- $\Box$  Replace the handset

## **CALL FORWARD NO ANSWER**

Forwards calls only after 4 – 6 rings.

## **To Set:**

- **Lift the handset and dial the Call Forward** No Access code **743**.
- Dial 1 to set.
- $\Box$  Dial the destination number.
- $\Box$  Replace the handset.

#### **To Cancel:**

- Lift the handset and dial **743**.
- Dial 0 to cancel.
- $\Box$  Replace the handset.

## **CALL FORWARD BUSY**

Forwards calls when your extension is busy.

## **To Set:**

- Lift the handset dial **742**.
- $\Box$  Dial 1 to set.
- $\Box$  Dial the destination number.
- $\Box$  Replace the handset.

## **To Cancel:**

- Lift the handset and dial **742**.
- Dial 0 to cancel.
- $\Box$  Replace the handset.

#### For IP telephones only. **LOGIN/LOGOUT**

## **To Login:**

- Enter the Login code and press **SET** soft key.
- Enter the password and press OK soft key.

#### **To Logout:**

- **Press the LOGOUT** key (Display will show **LOGOUT?**).
- **Press the LOGOUT** key again and wait a few seconds for the handset to logout.

## **CALL PICK UP**

**To answer a ringing extension in your group:**

**Lift the handset and dial**  $*$  #.

**For answering ringing extensions not in your group:**

 Lift the handset, dial **768** plus ringing extension number.

## **VOICECALL**

Allows a user to intercom other digital handsets.

- $\Box$  Lift the handset and dial extension number.
- **Press Voice soft key and speak over the** intercom.

#### **PROGRAMMING SYSTEM SPEED NUMBERS**

**To store a Speed Dial number (display telephones only):**

**Press Speaker.** 

Dial access code 753 (for system).

**NOTE:**

Initially there are 1000 System Speed Dialing codes.

- Enter Speed Dialing storage location.
- $\Box$  Dial telephone number to be stored (maximum of 24 digits).
- **Press Hold.**
- $\Box$  If desired, enter name using dial pad.
- **Press Speaker** to hang up.

#### **To dial a System Speed Dial number:**

- $\Box$  Go Off-hook.
- **Press Redial.**
- Dial the System Speed Dialing storage code.

#### **PROGRAMMING STATION SPEED NUMBERS**

#### **To store a Station Speed Dialing number:**

- **Press Speaker.**
- Dial access code **755**.
- Dial the Station Speed Dial buffer number to be programmed (0~9).
- $\Box$  Dial telephone number to be stored (maximum of 24 digits).
- **Press Hold.**
- $\Box$  If desired, enter name using dial pad.
- **Press Hold.**
- **Press Speaker** to hang up.
- **To dial a Station Speed Dialing number:**
- **Press Speaker.**
- $\Box$  Dial #7.
- Dial the Station Speed Dial buffer number  $(0 - 9)$ .

## **To adjust the display: DISPLAY**

Press the **Cursor** button up or down while the telephone is idle.

#### **SPEAKER/RECEIVER VOLUME**

## **To adjust the Speaker/Receiver volume:**

Press the **Cursor** button up or down during conversation.

## **RINGER VOLUME**

**To adjust the ringer volume:**

Press the **Cursor** button up or down during ringing.

## **SHORTCUT MENU**

The user can access the shortcut menu by pressing the **Enter** key (center cursor button).